**on player sprint time add 1000**

# EER H  $\mathfrak{c}$  ) EDUCATION EDITION

## **MOVEMENT**

Use the W A S D keys and mouse or touch controls to navigate around your Minecraft world.

## **NPC**

Spawn non-player characters (NPCs) to add dialogue and bring your world to life.

#### **CODE BUILDER**

Press 'C' to open Code Builder and start coding with blocks, JavaScript or Python!

 $\mathbf{p}_1$ **y**  $\overline{\mathbf{y}}$  **v** to **yourself** ((es) **v** duration **1** amplifier **255** 

#### **CAMERA**

Take photos of your creations or selfies with your teammates using the camera. Right click on the camera to take a photo.

## **BOOK & QUILL**

Write in the book, add your photos, publish and export as a PDF.

**MARINAL** 

#### **INVENTORY**

Press 'E' (or the '…' button on a tablet) to access your inventory and drag blocks or items into your hotbar.

## **BREAK & PLACE BLOCKS**

Make sure you have a block selected in your hotbar, point at a surface and right click to place a block. Left click to break a block.

## **CREATE WITH YOUR CLASSMATES!**

With multiplayer mode, host a world and use join codes to invite others to collaborate.

education.minecraft.net | @PlayCraftLearn #MinecraftEDU

**BOARDS**

Use signs and boards to add information and wayfinding to your world. Find them in your inventory.

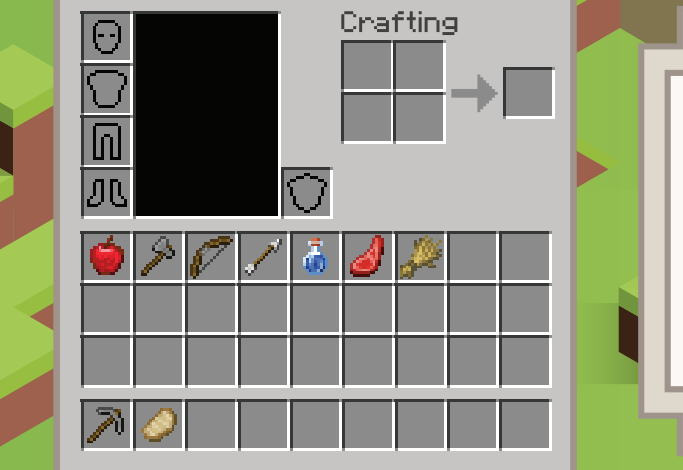

**Crafting**